# **Python Virtual Environments**

## **What and Why**

A Virtual Environment is a tool to keep the dependencies required by different projects in separate places, by creating virtual Python environments for them. It solves the "Project X depends on version 1.x but, Project Y needs 4.x" dilemma, and keeps your global site-packages directory clean and manageable. For example, you can work on a project which requires Django 1.3 while also maintaining a project which requires Diango  $1.0$ .  $^{1}$ 

#### **Other things you should know**

- 1. <https://github.com/pypa/virtualenv/pull/697>
- 2. <http://conda.pydata.org/docs/intro.html>

### **Using Virtual Environments**

The python virtual environment package is installed by default on most CS machines. To make sure you can do the following:

user@computer:~/projects\$ which virtualenv /usr/bin/virtualenv

#### **Creating a new project**

```
user@hester:~/projects$ virtualenv --no-site-packages exampleproject
The --no-site-packages flag is deprecated; it is now the default behavior.
New python executable in exampleproject/bin/python
Installing
distribute......
..............done.
Installing pip...............done.
user@computer:~/projects$ ls -l exampleproject/
total 4
drwxrwxr-x 2 user group 4096 Nov 25 10:16 bin
drwxrwxr-x 2 user group 30 Nov 25 10:16 include
drwxrwxr-x 3 user group 30 Nov 25 10:16 lib
drwxrwxr-x 2 user group 56 Nov 25 10:16 local
```
user@computer:~/projects\$ cd exampleproject/

#### **Activate**

Now you need to activate your virtual environment. This will setup some path variables to make the environments bin and lib directory to be the default.

user@computer:~/projects/exampleproject\$ source bin/activate (exampleproject)user@computer:~/projects/exampleproject\$

#### **Installing Modules**

After activating the virtual environment you will notice that your prompt changed a little. This is not the only thing that has changed. Your \$PATH and default python have changed as well (just checkout the bin/activate script to see what else it does).

Notice that the 'bin' directory in your virtual environment has been prepended to \$PATH and the python and pip executables are inside the bin directory.

```
(exampleproject)user@computer:~/projects/exampleproject$ echo $PATH
/home/user/projects/exampleproject/bin:/usr/local/sbin:/usr/local/bin:/usr/s
bin:/usr/bin:/sbin:/bin:/usr/games
```

```
(exampleproject)user@computer:~/projects/exampleproject$ which python
/home/user/projects/exampleproject/bin/python
```

```
(exampleproject)user@computer:~/projects/exampleproject$ which pip
/home/user/projects/exampleproject/bin/pip
```
So to actually install your own python modules you can use 'pip' or 'easy install' to do so:

```
(exampleproject)user@computer:~/projects/exampleproject$ pip install docopt
Downloading/unpacking docopt
```
 Downloading docopt-0.6.2.tar.gz Running setup.py egg\_info for package docopt

Installing collected packages: docopt Running setup.py install for docopt

```
Successfully installed docopt
Cleaning up...
```
Notice where docopt was installed (~/projects/exampleproject/local/lib/python2.7/site-packages):

```
(exampleproject)user@computer:~/projects/exampleproject$ ls -l
local/lib/python2.7/site-packages/docopt*
-rw------- 1 user group 19946 Mar 8 23:12 local/lib/python2.7/site-
packages/docopt.py
-rw------- 1 user group 26140 Mar 8 23:12 local/lib/python2.7/site-
packages/docopt.pyc
```

```
local/lib/python2.7/site-packages/docopt-0.6.2-py2.7.egg-info:
total 40
-rw------- 1 user group 1 Mar 8 23:12 dependency links.txt
-rw------- 1 user group 86 Mar 8 23:12 installed-files.txt
-rw------- 1 user group 21525 Mar 8 23:12 PKG-INFO
-rw------- 1 user group 651 Mar 8 23:12 SOURCES.txt
-rw------- 1 user group 7 Mar 8 23:12 top level.txt
```
#### **Deactivate**

To deactivate or stop working on your environment use the function that gets sourced when you activate your environment:

```
(exampleproject)user@computer:~/projects/exampleproject$ deactivate
user@computer:~/projects/exampleproject$
```
[1\)](#page--1-0) <http://docs.python-guide.org/en/latest/dev/virtualenvs>

From: <https://howto.cs.uchicago.edu/>- **How do I?**

Permanent link: **[https://howto.cs.uchicago.edu/python:virtual\\_environments](https://howto.cs.uchicago.edu/python:virtual_environments)**

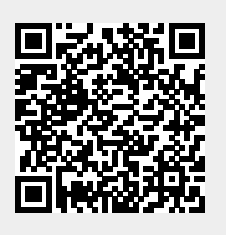

Last update: **2016/06/30 11:56**